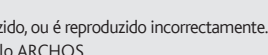

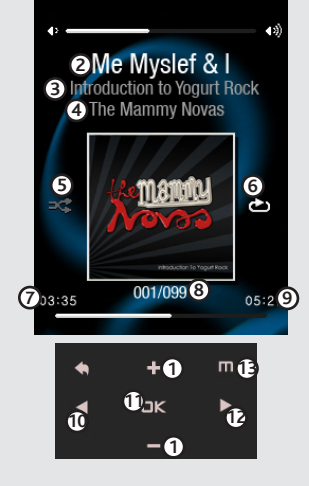

# **COMPUTADOR** ligado e ligação a um computador

Registe o seu produto!

Depois de retirar o seu produto ARCHOS da caixa, recomendamos que dispense alguns minutos para o registar. Desta forma terá acesso ao nosso suporte técnico.

de CDs ou o carregamento de ficheiros de música, vídeo ou imagens para venda ou outras finalidades comerciais é, ou pode ser, uma violação da lei dos direitos<br>de autor. Os materiais, obras de arte e/ou apresentações sujeit Tenha em atenção toda a legislação relativa à gravação e utilização de tais materiais aplicável no seu país e respectivo sistema legal. Por uma questão de segurança na condução, o aparelho deverá ser manuseado exclusivamente por um passageiro e não pelo condutor enquanto o veículo estiver em circulação . A legislação<br>relativa à utilização de aparelhos electrónicos pelo condutor pod

O licenciante (s) da ARCHOS não realiza garantias, expressas ou implícitas, incluidas, mas não limitadas a, às garantias implícitas de comerciabilidade, conveniência para uma finalidade específica, no que corresponde aos materiais licenciaos. O licenciante(s) da ARCHOS não atesta, garante ou realiza qualquer represen-<br>tação em relação ao uso ou aos resultados da utilização dos mate

## Informações Legais e de Segurança

#### Garantia e Limitação de Responsabilidade

Este produto é vendido com uma garantia limitada e estão disponíveis soluções específicas ao comprador original caso o produto não obedeça à garantia limitada. A responsabilidade do fabricante deve ser ainda limitada de acordo com o respectivo contrato de vendas. De maneira geral, e sem limitação, o fabricante<br>não será responsável por danos no produto provocados por des responsável pela perda de dados armazenados no suporte.

O FABRICANTE NÃO SERÁ RESPONSÁVEL POR QUAISQUER DANOS ESPECIAIS, ADICIONAIS OU CONSEQUENTES. MESMO QUE SEJA INFORMADO PREVIA-<br>MENTE DA POSSIBILIDADE DE ISSO ACONTECER.

O utilizador final deverá utilizar este produto exclusivamente em conformidade com o propósito original do mesmo e está estritamente proibido de efectuar<br>quaisquer modificações técnicas que possam, potencialmente, entrar e ou à caixa do produto deverão ser autorizadas por escrito pela ARCHOS. Os produtos que tenham sido alvo de modificações não autorizadas estão sujeitos à invalidação de alguma ou todas as cláusulas da garantia.

Como parte integrante do acordo contratual relativo aos seus produtos, a ARCHOS compromete-se a garantir a disponibilidade de peças e componentes que<br>sejam essenciais para a utilização e funcionamento adequado dos seus pro data de lançamento do produto no mercado.

Este produto está equipado com uma Bateria de Iões de Lítio. Não a perfure, abra, ou desmonte, nem a utilize em ambientes húmidos e/ou corrosivos. Não posicione, armazene ou deixe o produto junto ou na proximidade de fontes de calor, sob incidência solar directa, em locais de temperaturas elevadas, em recipientes<br>sob pressão, ou num micro-ondas. Não o exponha a temperaturas vertidos, lave a área afectada exaustivamente com água e procure assistência médica imediatamente. O desrespeito destas instruções poderá levar a que a<br>bateria de lões de Lítio perca ácido, aqueça, expluda, ou incendeie e

- Reoriente ou altere a posição da antena receptora.
- Aumente a distância entre o equipamento e o receptor.<br>• Ligue o equipamento a uma tomada ou a um circuito diferente daquele a que o receptor está ligado.<br>• Para obter ajuda, consulte o representa
- 

Além disso, a garantia não se aplica a:

EUA: - Este dispositivo está conforme ao Artigo 15 das Regras da FCC. O seu funcionamento está sujeito às duas condições seguintes: (1) este dispositivo não<br>pode provocar interferências prejudiciais, e (2) este dispositivo funcionamento indesejado.

- Declaração de Exposição a Radiação da FCC: Este equipamento está em conformidade com os limites de exposição à radiação por RF definidos pela FCC<br>relativamente a um ambiente não controlado. Este transmissor não deve ser

- 1. Danos ou problemas resultantes de utilização indevida, utilização abusiva, acidente, alteração ou voltagem ou corrente eléctricas incorrectas.
- 2. Qualquer produto alterado, ou com selo de garantia ou etiqueta do número de série danificados. 3. Qualquer produto sem selo de garantia ou etiqueta do número de série.
- 4. Os acumuladores e quaisquer itens consumíveis entregues com ou no interior do equipamento.

Se sentir os seus ouvidos a tinir, reduza o volume ou desligue o aparelho. Este aparelho foi testado com os auscultados fornecidos com o dispositivo ARCHOS.<br>Para salvaguardar o seu sistema auditivo, é aconselhável que util mais elevados.

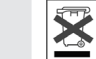

#### Aviso Relativo à Bateria de Iões de Lítio

**Questões Ambientais**<br>A protecção do ambiente é uma preocupação importante para a ARCHOS. Para transformar esta preocupação em acções palpáveis, a ARCHOS incluiu conscientemente um conjunto de métodos que favorecem o respeito pelo ambiente em todas as fases do ciclo dos seus produtos - desde o fabrico à utilização pelo consumidor e à eliminação final. Baterias: Se o seu aparelho possuir uma bateria amovível, deve eliminá-la num local específico para a recolha de baterias usadas.

O Produto:O símbolo com o contentor do lixo com uma cruz por cima existente no seu aparelho significa que ele se enquadra na categoria de equipamentos<br>eléctricos/electrónicos. Os produtos desta categoria contêm substâncias este aparelho electrónico da ARCHOS num contentor de lixo normal. As Directivas Europeias actuais recomendam que aparelhos como este sejam recolhidos:

- Em locais de venda, em caso de compra de um aparelho electrónico semelhante;<br>- Em locais especificamente criados para a eliminação deste tipo de aparelhos (ecocentros, centros de recolha selectiva de lixo, etc.);

Este documento não pode, na sua totalidade ou em parte, ser copiado, fotocopiado, reproduzido, traduzido ou transferido para qualquer suporte electrónico ou legível por máquina sem autorização prévia por parte da ARCHOS. Todas as marcas e nomes de produtos são marcas registadas e pertença dos respectivos proprietários.<br>As especificações estão sujeitas a alteração sem aviso prévio. Err

Somente os técnicos certificados pela ARCHOS estão qualificados para reparar o seu dispositivo ARCHOS. Ao recorrer a indivíduos não qualificados para a reparação do seu produto ARCHOS, corre o risco de danificar o dispositivo e invalidar a garantia associada. Para evitar o risco de choque eléctrico, este aparelho só deverá ser aberto por técnicos de assistência qualificados.

#### Declaração de Conformidade com as Regras da FCC

Este equipamento foi testado e está de acordo com os limites para um dispositivo digital de Classe B, de acordo com o Artigo 15 das Regras da FCC. Estes limites<br>destinam-se a proporcionar uma protecção razoável contra inte energia de rádio-frequência e, se não for instalado e utilizado de acordo com as instruções, pode dar origem a interferências prejudiciais às comunicações rádio. No entanto, não há garantia de que as interferências não ocorram numa instalação específica. Se este equipamento causar interferências à recepção de sinais de rádio ou televisão, que pode ser determinado desligando e ligando o equipamento, o utilizador deve tentar corrigir a interferência através de uma ou mais das seguintes medidas

No nosso sítio Web: Consulte a secção das Perguntas Frequentes (FAQ) em www.archos.com/faq Equipa de Suporte Técnico: Visite www.archos.com/support para suporte por e-mail. **AVISO** Para evitar o risco de incêndio ou de choque, não exponha o aparelho a chuva ou humidade. Este produto destina-se exclusivamente a utilização pessoal. A cópia Pode transferir os seus ficheiros multimédia para o ARCHOS copiando/colando-os nas pastas respectivos através do Explorador do Windows® (ou o Finder num Macintosh®), ou através do Windows Media® Player. O botão Sincronizar do Windows Media® Player é um botão de 'sincronização' unidireccional. Permite adicionar ficheiros de vídeo, música e fotografias ao seu ARCHOS. Permite-lhe ter os mesmos conteúdos digitais que tem na sua biblioteca do Windows Media® Player no ARCHOS.

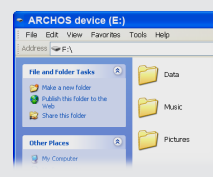

e m

Abra o navegador Vídeo para visualizar uma lista dos ficheiros de vídeo (e somente vídeo) que foram guardados na pasta Vídeo do ARCHOS. Toque em **III** para activar os controlos no ecrã.

> Para assegurar a conformidade contínua, quaisquer alterações ou modificações não expressamente aprovadas pela parte responsável pela conformidade pode invalidar a autorização do utilizador para operar este equipamento. (Exemplo - use exclusivamente cabos de interface blindados ao ligar a um computador ou dispositivos periféricos)

Abra o navegador Fotografias para visualizar as fotog<u>rafi</u>as guardadas uma a uma, ou como apresentação de diapositivos automática. Toque em **para activar os controlos e execute** uma apresentação de diapositivos das imagens presentes na pasta actual. O botão de menu permite-lhe ajustar a velocidade da apresentação de diapositivos.

> Canadá: - A sua utilização está sujeita às duas condições seguintes: (1) este dispositivo não pode causar interferência e (2) este dispositivo deve aceitar quaisquer interferências, incluindo interferências que possam causar um funcionamento indesejado do dispositivo.

#### Descarga Electrostática

O funcionamento normal do produto poderá ser perturbado por descargas electrostáticas. Nesse caso, desligue o dispositivo por meio do botão ON/OFF<br>e reinicie-o normalmente. Durante a transmissão de ficheiros, manuseie o pr

WALLPAPER CHANGER [ALTERAR WALLPAPER] Permite-lhe escolher uma das opções de wallpaper predefinidas **(Settings [Definições] > Set Wallpaper [Definir Wallpaper]).** 

resultados e ao desempenho dos materiais licenciados é assumido na totalidade pelo comprador. A exclusão das garantias implícitas não é permitida em alguns sistemas legais. A exclusão anterior pode não ser aplicável ao seu caso. Em caso nenhum o licenciante(s) da ARCHOS, os seus directores, administradores, trabalhadores ou agentes (colectivamente, licenciante da ARCHOS) será responsável perante o utilizador por qualquer dano consequencial, incidental ou indirecto (inclusivamente, danos por perda de lucros das empresas, interrupção de<br>negócio, perda de informação das empresas, ou outros similar sabilidade por danos causados, consequenciais ou acidentais, as limitações prévias podem não lhe ser aplicáveis. Consulte o seu contrato de compra para uma exposição integral dos direitos de garantia, soluções e limitação de responsabilidade. No seu computador, execute o Windows Media® Player. 1) Seleccione o separador **Synch [Sincronizar].** 2) Arraste os ficheiros multimédia que pretende transferir para a área de sincronização no painel à direita. 3) Clique no botão **Start Synch [Começar a Sincronizar].** Os vídeos, músicas ou fotografias seleccionados serão copiados directamente para a pasta **Vídeo**, **Música**, ou **Imagens** do ARCHOS. Consulte as instruções de ajuda do Windows Media® Player para mais informações. Para receber e reproduzir podcasts, pode usar software disponível gratuitamente na Internet, como o popular programa Juice, para obter os podcasts e depois os transferir para o seu ARCHOS.

## Evitar Danos Auditivos

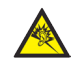

Este produto respeita a legislação actual relativa aos limites seguros para o volume de saída de dispositivos áudio. Ao ouvir o seu aparelho com auscultadores em volumes elevados, corre o risco de causar danos permanentes nos seus ouvidos. Ainda que se habitue a ouvir em volumes elevados e isso lhe pareça normal, continua a correr o risco de causar danos ao seu sistema auditivo. Reduza o volume do seu aparelho para um nível razoável, de modo a evitar danos permanentes ao sistema auditivo.

Ao fazer isto, estará a participar de forma activa na reutilização e reciclagem de equipamentos electrónicos e eléctricos que poderiam ter potenciais efeitos nocivos para o ambiente e a saúde humana.

#### Aviso de Direitos de Autor

Copyright ARCHOS © 2010. Todos os direitos reservados.

Limitação da garantia: nos limites permitidos pela legislação aplicável, estão excluídas as afirmações e garantias de não violação dos direitos de autor, ou outros direitos de propriedade intelectual, resultantes da utilização do produto em condições diferentes das especificadas.

# selecção de música

**CARREGAMENTO** 

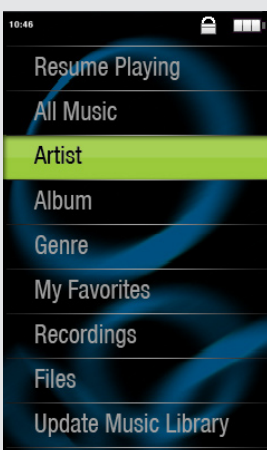

# Colocação de vídeos, música e fotos no seu ARCHOS

# resolução de problemas

**Carregamento:** Sempre que o seu ARCHOS estiver conectado a um computador que esteja ligado, estará em carregamento (mesmo que o remova através do ícone de remoção em segurança).

**Ligação:** Ao conectar o cabo USB ao seu computador, o ARCHOS será conectado como disco rígido externo. O Explorador do Windows® apresenta-o como ARCHOS (E:) por exemplo: Para computadores Macintosh®, também aparecerá como disco rígido externo.

> **PROBLEMA:** O ficheiro de vídeo/música que guardei no ARCHOS não é reproduzido, ou é reproduzido incorrectamente. **SOLUÇÃO:** Certifique-se de que o mesmo está num formato suportado pelo ARCHOS (visite www.archos.com para mais informações).

**PROBLEMA:** O dispositivo está bloqueado e não responde aos toques no ecrã. **SOLUÇÃO:** Desligue o dispositivo por meio do botão no fundo e reinicie-o normalmente.

**PROBLEMA:** Adicionei música nova ao meu ARCHOS, mas esta não é apresentada no navegador Música. **SOLUÇÃO:** Deve colocar os ficheiros na pasta Música do ARCHOS. Se os ficheiros não tiverem etiquetas, serão listadas como <No artist>, <No album>, etc. Seleccione Actualizar Biblioteca de Música (último item da lista) para actualizar a Biblioteca com as últimas adições.

**PROBLEMA:** Não encontro um ficheiro que acabei de copiar para o ARCHOS. **SOLUÇÃO:** Lembre-se que ao procurar nas pastas Música ou Fotografias, os ficheiros que não sejam desse tipo não serão visíveis - mesmo que estejam lá. Use o navegador Ficheiros para visualizar todos os ficheiros.

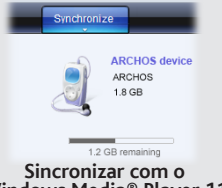

# **Windows Media® Player 11 Copiar/colar com o Explorador do Windows®**

# reprodução de vídeo

# RÁDIO FM

## reprodução de fotografias

*Parte posterior do produto*

Abra o navegador Música para escolher a música por título, artista, álbum, ou género (desde que as músicas tenham estas etiquetas associadas). Se uma música não tiver estas etiquetas, pode encontrá-la na pasta **<No artist>, <No album>, etc.** 

Se houver um ficheiro de letra da música (ficheiro de texto no formato .LRC) na mesma pasta da música em reprodução, a letra da música será apresentada durante a reprodução ( > **Display [Mostrar] > Display Lirycs [Mostrar Letra]).** O ARCHOS não reproduzirá música protegida por DRM (normalmente ficheiros de música adquiridos em linha).

#### Uma vez que actualizamos e melhoramos os nossos produtos constantemente, o software do seu dispositivo poderá ter uma aparência ligeiramente diferença, ou uma funcionalidade modificada, em relação à apresentada neste manua

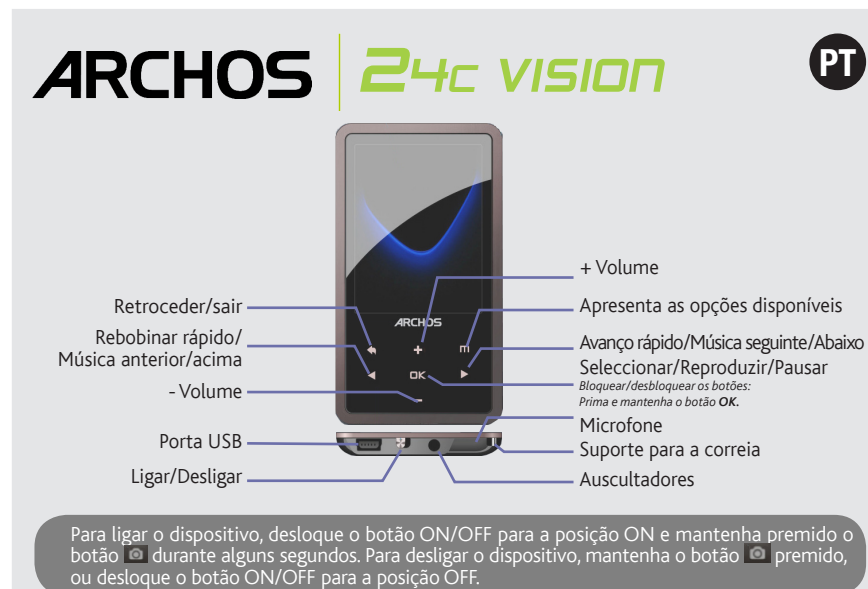

- **1. Controlo do volume 2. Título da canção**
- **3. Nome do álbum**
- **4. Nome do artista**
- **5. Modo de reprodução** *(Toque no ícone* **III** para alterar *o modo: Normal ou Aleatório)*
- **6. Modo de Repetição** *(Toque no ícone* **III** para alterar *o modo: Normal ou Repetir)*
- **7. Tempo decorrido**

**1. Nº. de Música** *do número total de músicas no dispositivo/pasta*

#### **2. Duração total da música**

#### **3. Retroceder**

*(toque para executar a música anterior ou mantenha premido para 'rebobinar' rapidamente numa música)*

#### **4. Reproduzir/pausa**

#### **5. Avançar**

*(toque para executar a música seguinte ou mantenha premido para avançar rapidamente numa música)*

## Alterna entre os modos de fotografia e vídeo Apresenta os itens de definições no fundo do ecrã Modo actual (vídeo ou fotografias) Regressar ao menu Início Lente da câmara CÂMARA OUTRAS FUNÇÕES Iniciar/parar uma gravação de vídeo, ou tirar<br>uma fotografia O formato de ficheiro ASF, que é criado para ficheiros de vídeo, pode ser reproduzido num computador com o software leitor de vídeo VLC, transferível gratuitamente, ou outros leitores

## **6. Opções de reprodução**

## **SETTINGS [DEFINIÇÕES]**

Esta a área das definições principais do ARCHOS e permite-lhe configurar itens como a hora de desactivação automática, o brilho do ecrã, a hora e a data, ou o idioma.

**LANGUAGE [IDIOMA]** Permite-lhe definir o idioma da interface

**Nota:** Este dispositivo também pode reproduzir ficheiros de texto simples (.txt).

# reprodução de música

de vídeo similares.

Para usar o rádio, tem de ter os auscultadores conectados, uma vez que os mesmos funcionam como antena. Pode gravar a partir do rádio ao aceder ao menu **III** durante a transmissão.